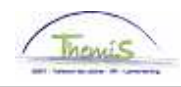

## Processus num

Version 16-11-2009

Instruction de travail num: Congé de paternité

Le congé de paternité est possible dans les cas suivants:

- 1. Comme congé de circonstance de 10 jours (après la naissance d'un enfant)
- 2. A la suite de l'hospitalisation de la mère après l'accouchement
- 3. A la suite du décès de la mère après l'accouchement

Le congé de paternité a uniquement un impact sur le traitement pour un membre du personnel contractuel.

## **I. Congé de paternité comme congé de circonstances de 10 jours ouvrables**

Les sept derniers jours sont à charge de l'Assurance Médicale et de l'Invalidité. C'est pour cette raison qu'on ne peut encoder ce congé que pour les contractuels.

Dans le composant «Absences et congés», cliquez sur «Créer/mettre à jour absence».

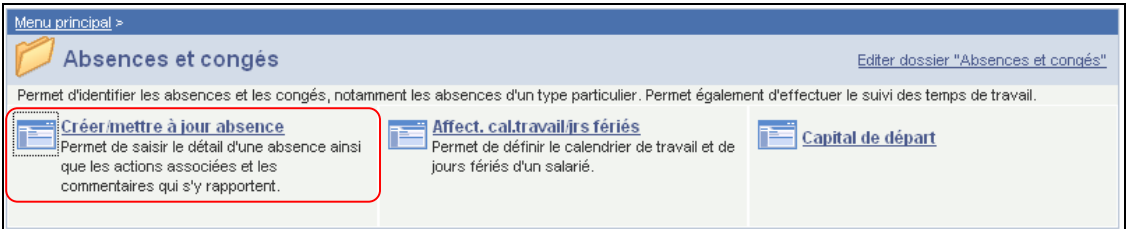

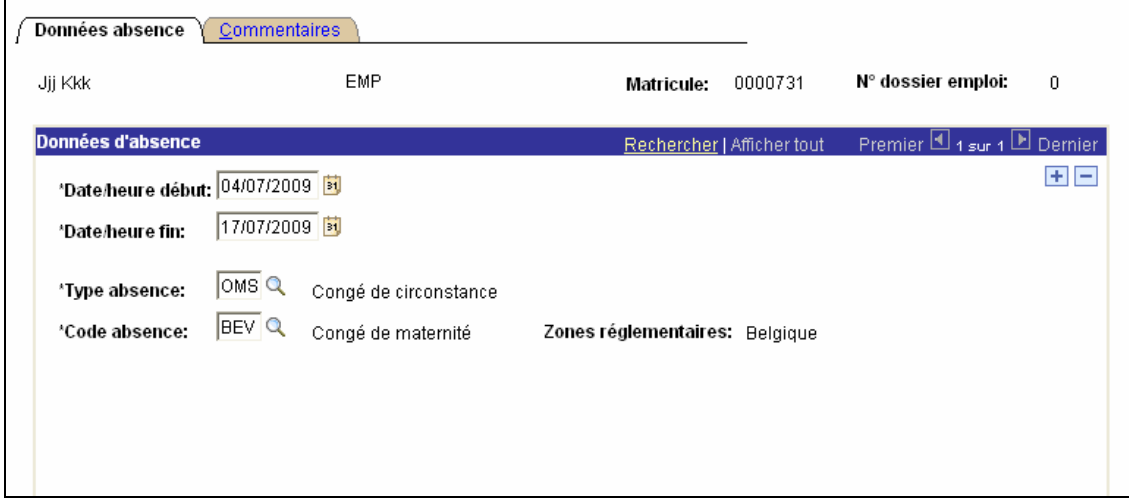

Encodez la "Date début" et la "Date fin" Le "Type absence" est "OMS" (congé de circonstance) Le « Code absence » apparaît automatiquement.

Cliquez sur Enregistrer

**NE PAS OUBLIER**de valider, de (laisser) vérifier et de (laisser) approuver. (Instruction de travail num XXX).

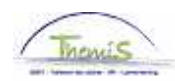

## **II. Congé de paternité comme conversion du congé de maternité**

Ne concerne que les membres du personnel contractuels.

Dans le composant «Absences et congés», cliquez sur le lien «Créer/Mettre à jour absence».

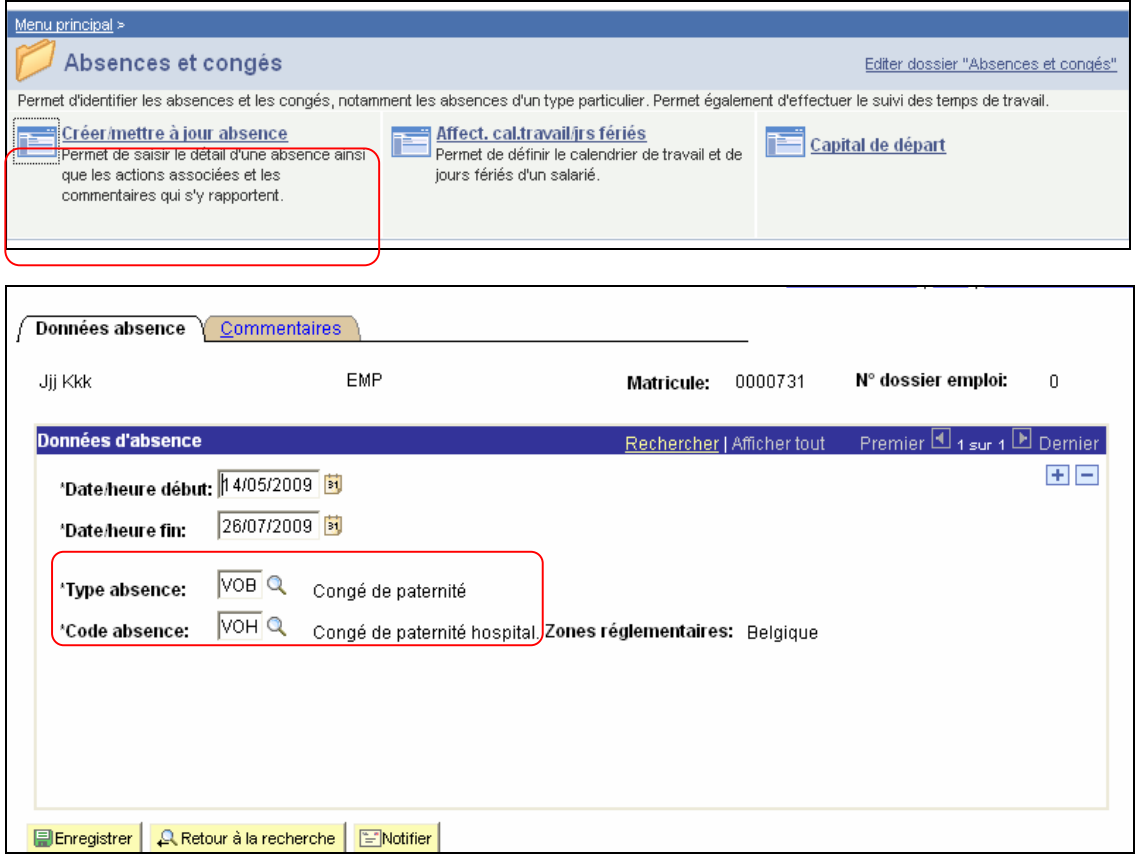

Indiquez les dates de début et fin de l'absence.

Le "Type absence" doit être "VOB".

Le "Code absence" doit être sélectionné également.

- VOH Congé de paternité pour hospitalisation<br>• VOO Congé de paternité pour décès
	- Congé de paternité pour décès

Cliquez sur El Enregistrer

**NE PAS OUBLIER** de valider, de (laisser) vérifier et de (laisser) approuver. (Instruction de travail num XXX)